#### <<財務報告分析課程講義>>

### EViews 統計分析軟體 ~財務數據分析應用簡介~

周國華

### 屏東商業技術學院會計系

初版: 2007/11/21 本次修正:2009/12/21

## EViews 軟體簡介

- EViews是由QMS公司開發的一套計量及統計分析軟體,因為 功能強大且容易操作,廣受國內外大學商學院及社會科學院 採用。
- EViews主要是針對「複迴歸方程式」的各種應用情境進行分 析,可滿足「初級統計學」及「計量經濟學」課程所探討的 各種問題之統計分析需求。
	- – EViews是易學好用的初、中階分析軟體。但處理更複雜的計量問題時 ,研究人員會改用其他中、高階軟體(例如:Gauss、Limdep..等)。
	- –- 「多變量分析」課程所探討的問題包含多種統計分析方法,EViews僅 適合處理其中用到複迴歸分析的部分,其他的統計問題需使用SAS、 SPSS..等多變量分析軟體來處理。
- •EViews最新版本是7.0版,本校目前擁有4.0及6.0兩種版本。

# EViews 操作環境

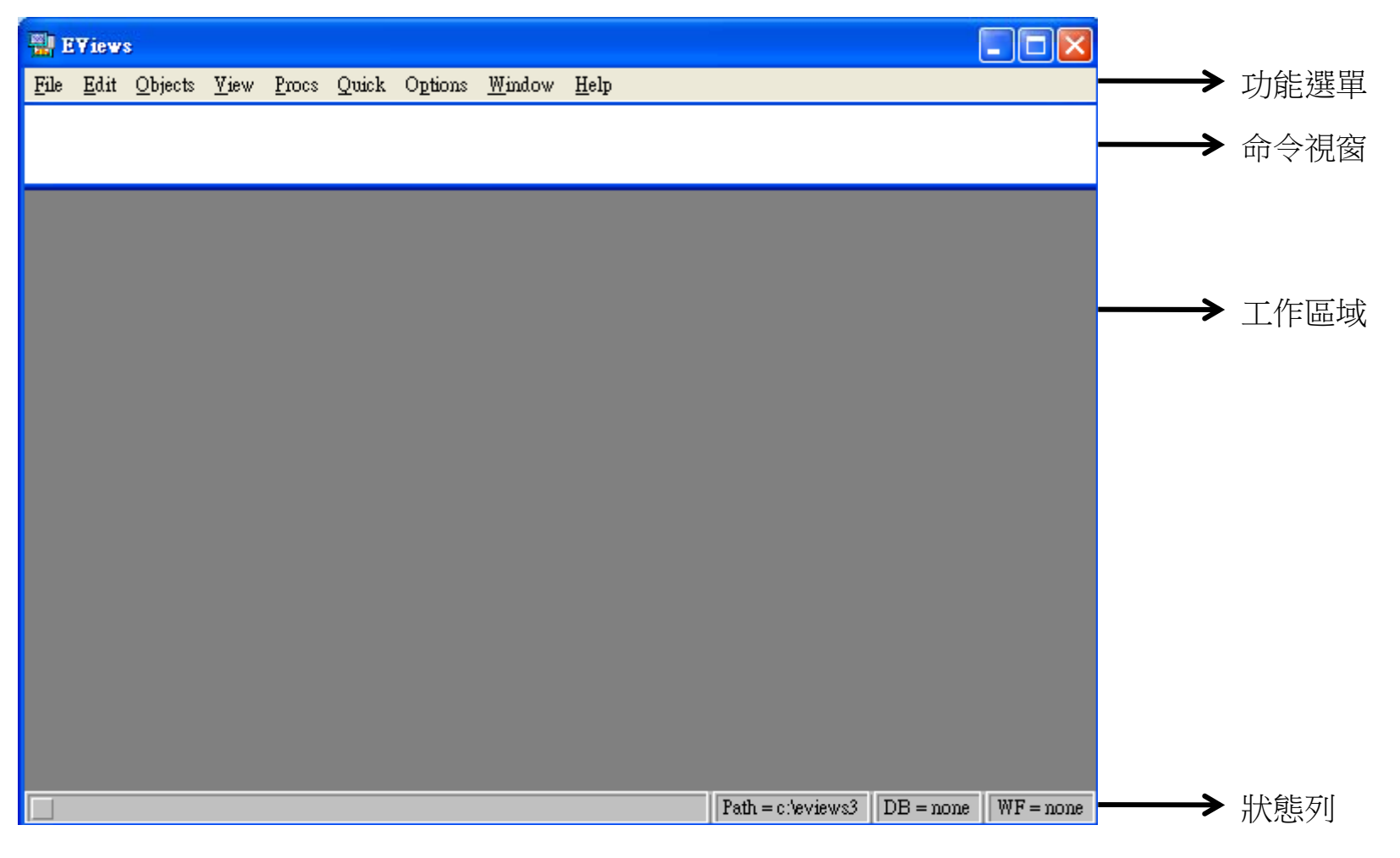

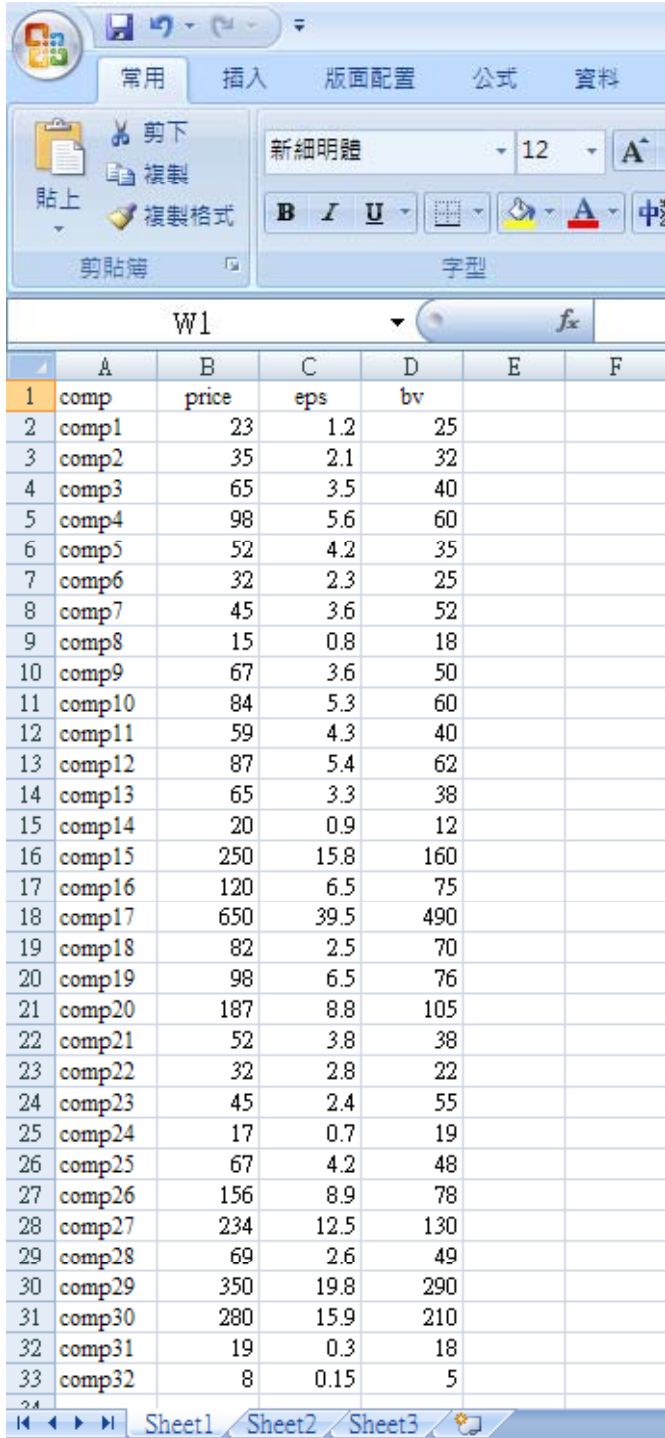

解說範例

- 左圖為一份Excel工作表,內含32筆 資料,每筆資料包含price 、eps 及bv 等數據內容 。
- 根據左圖資料,擬建構一條複迴歸 式如下:

price = c + a <sup>×</sup>eps + b ×bv + e

式中,price是因變數,eps及bv是 自變數,c是常數(代表截距),a、b 是係數(代表斜率),e是殘差項。

分析步驟

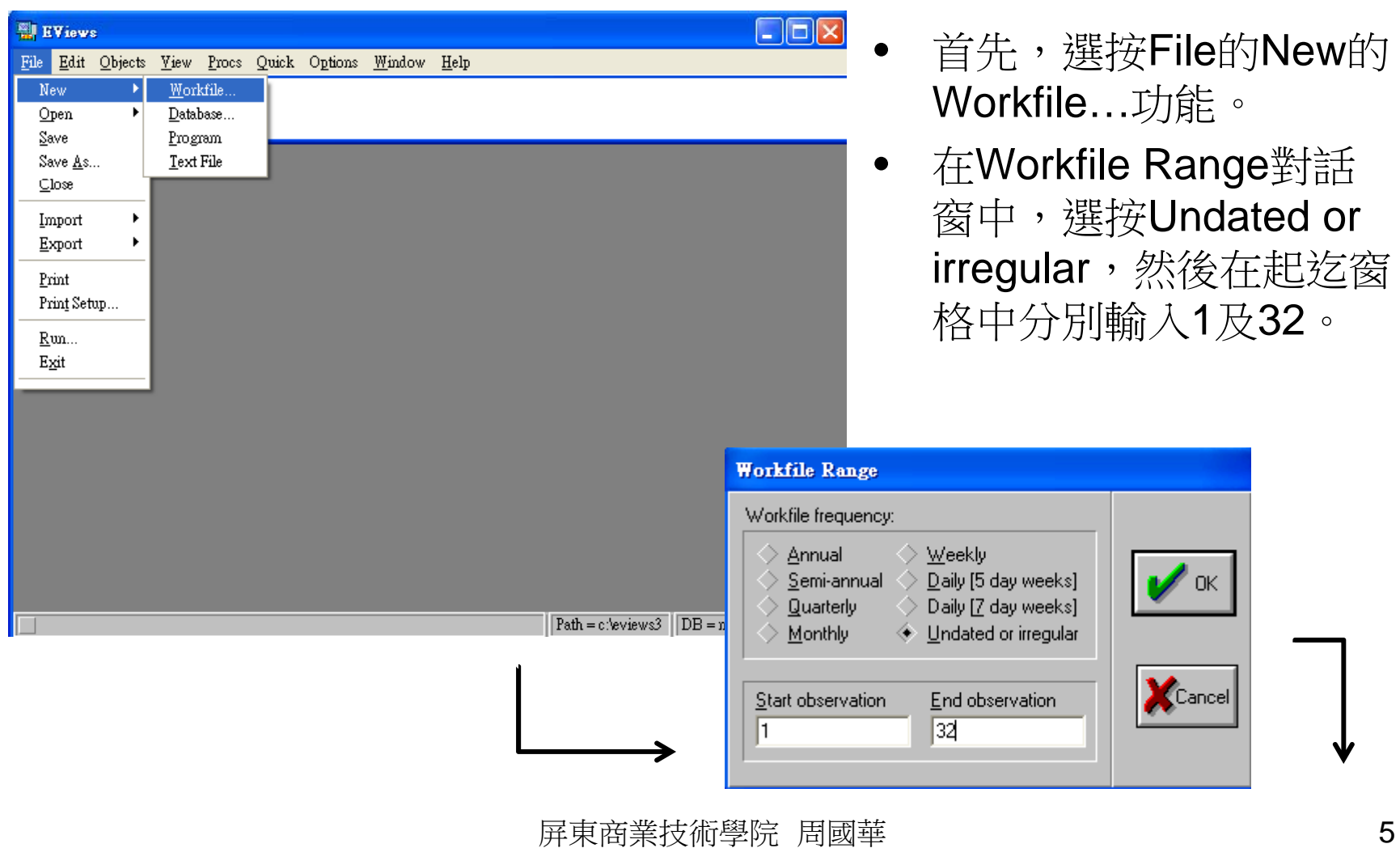

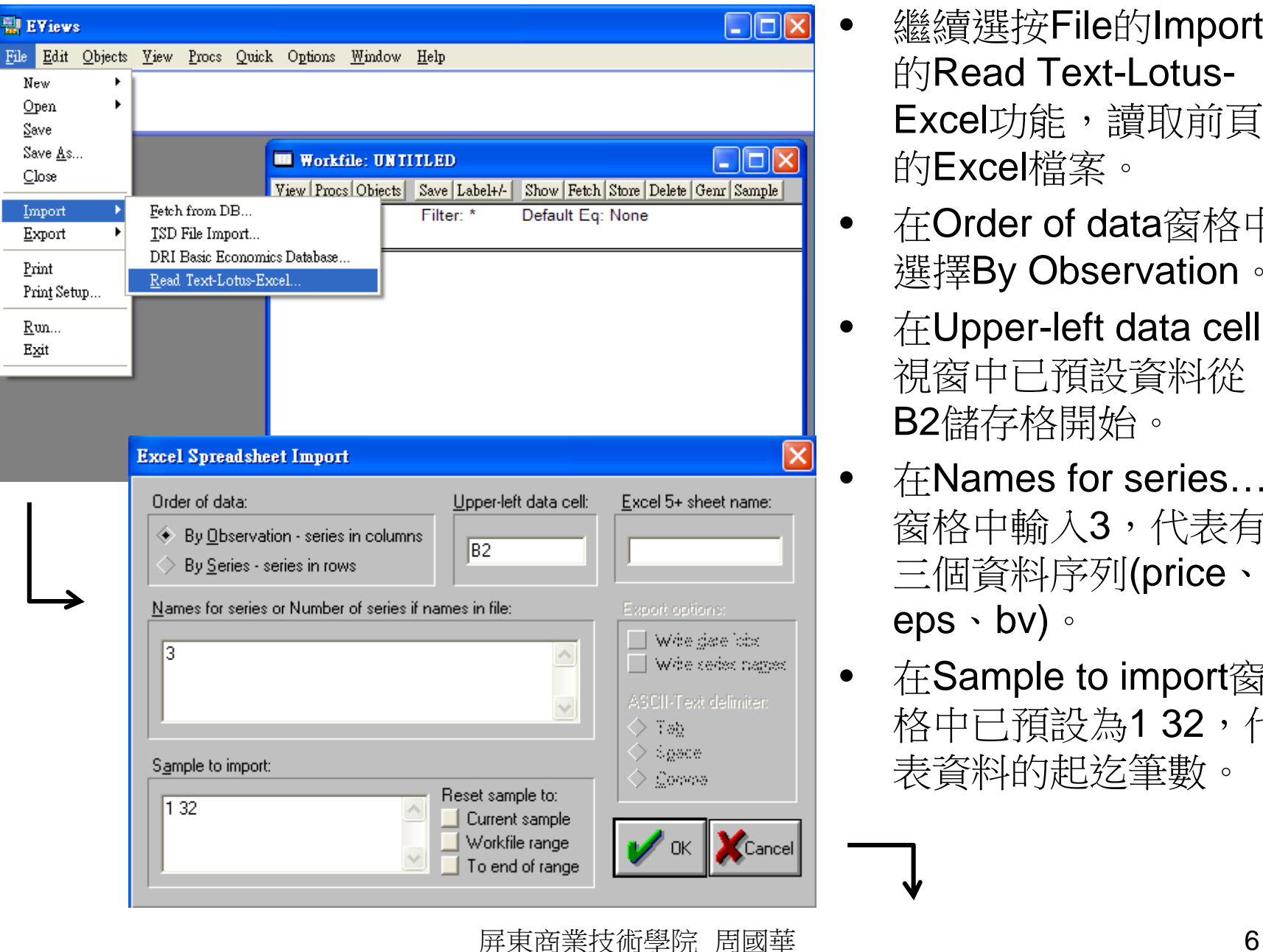

- 繼續選按File的Import 的Read Text-Lotus-**Excel**功能,讀取前頁 的Excel檔案。
- 在Order of data窗格中 選擇By Observation。
- $\bullet$   $~$   $\pm$ Upper-left data cell 視窗中已預設資料從 B2儲存格開始。
- $\pi$  Mames for series... 窗格中輸入3,代表有 三個資料序列(price、 eps、bv)。
- 在Sample to import窗 格中已預設為132,代 表資料的起迄筆數。

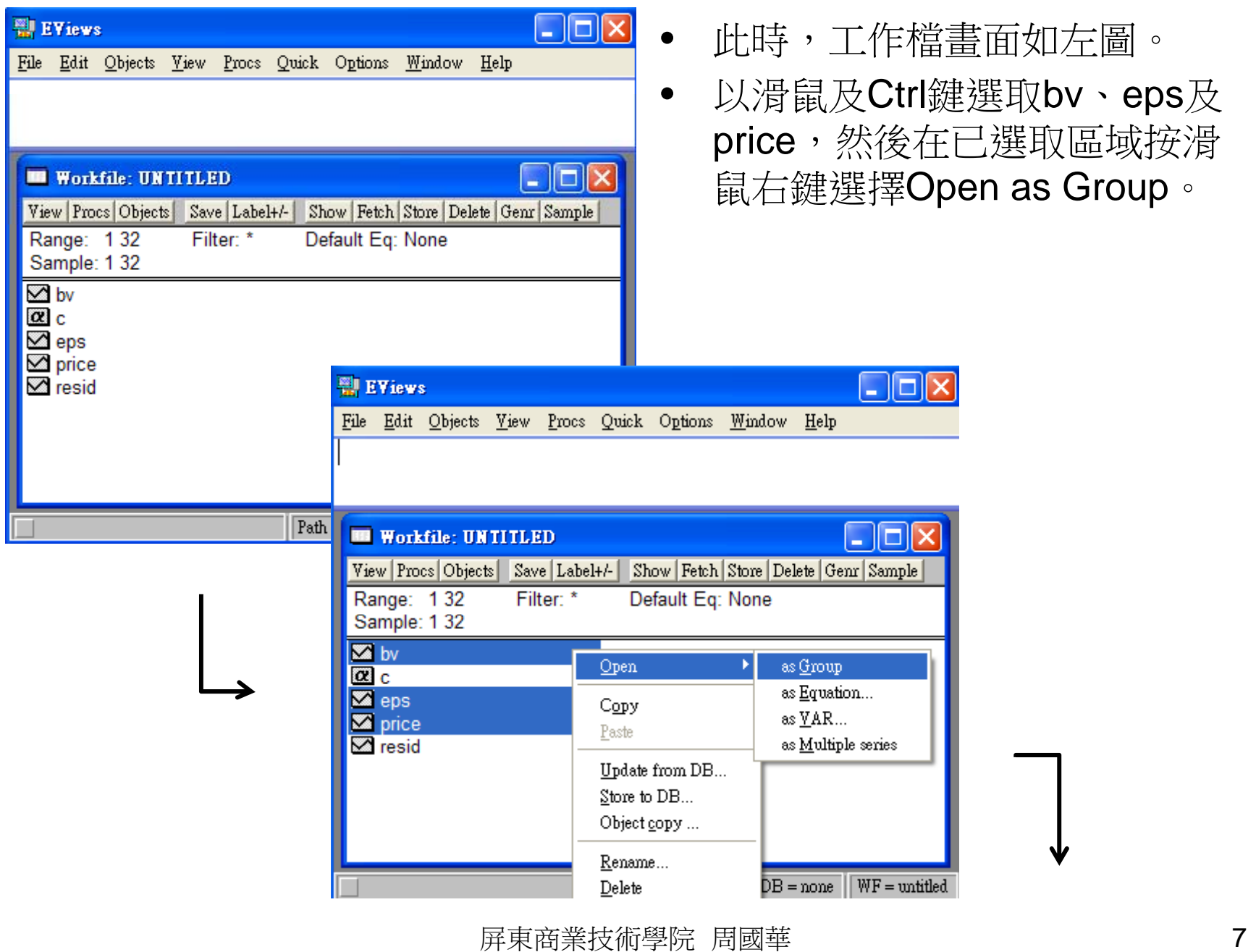

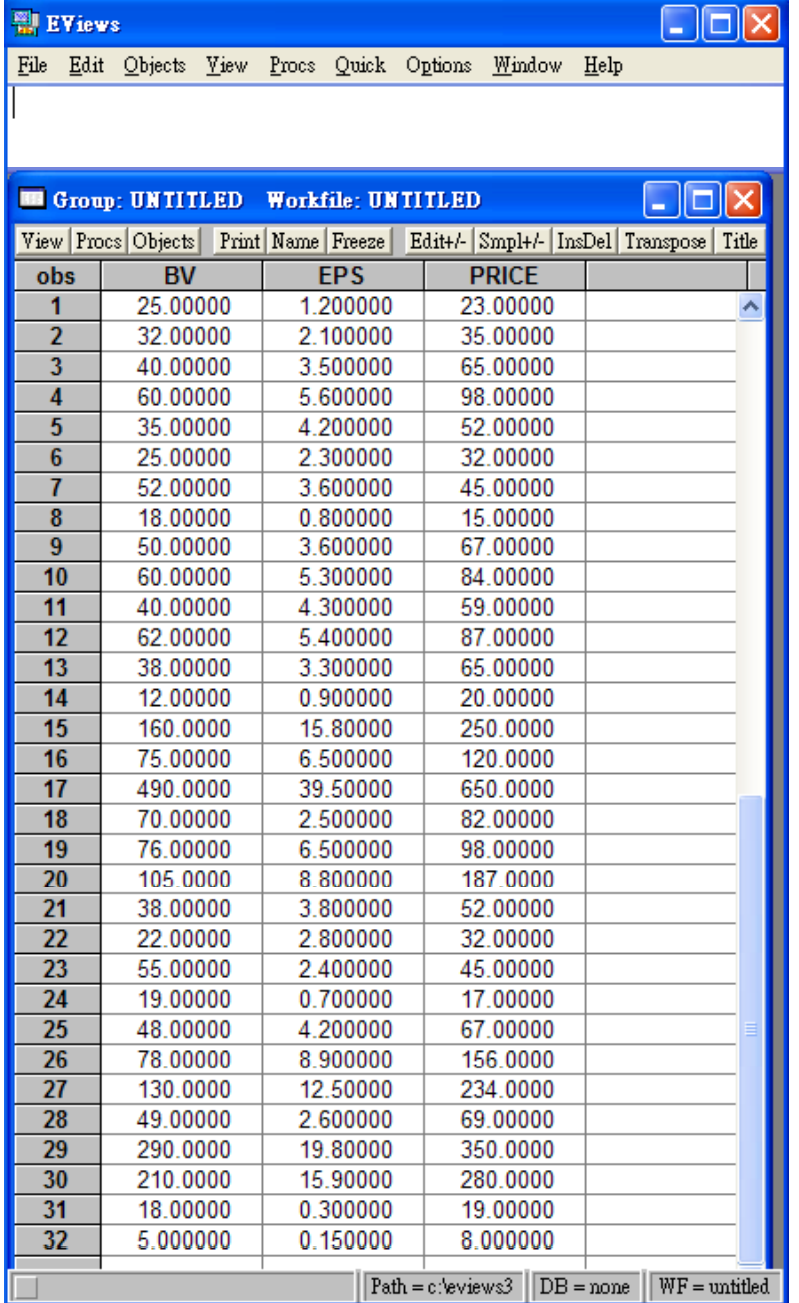

- • Excel工作表內的資料已被讀取並組成 一個Group如左圖。
- 按下Group視窗內的View,選擇 Descriptive Stats的Common sample

,即可產生敘述性統計資料如下圖。

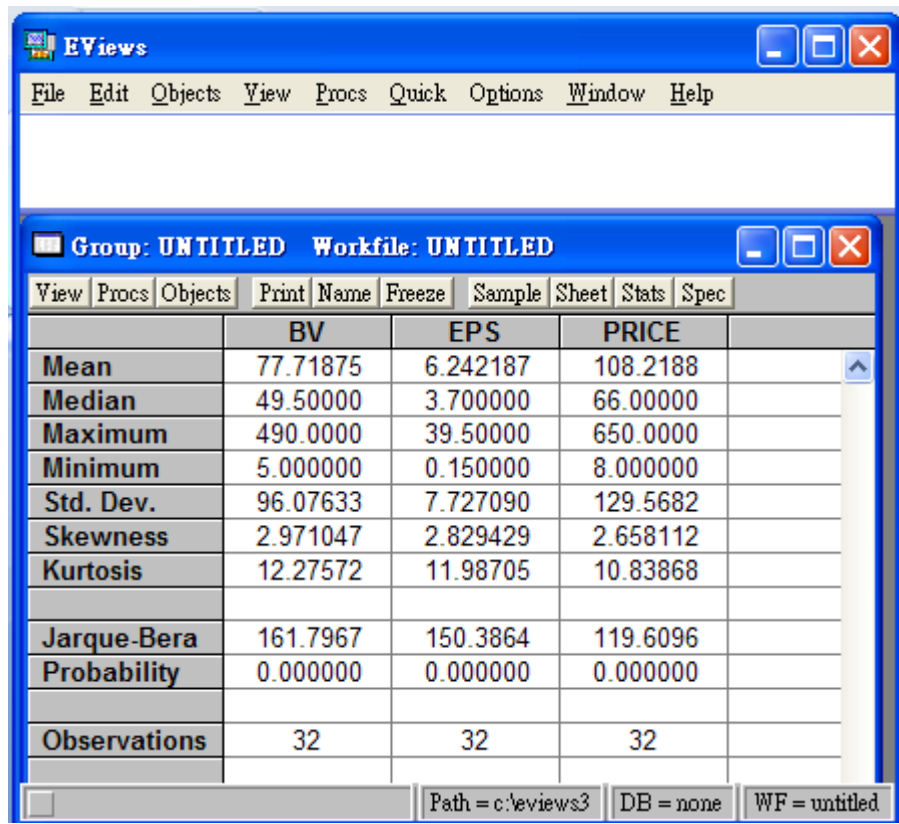

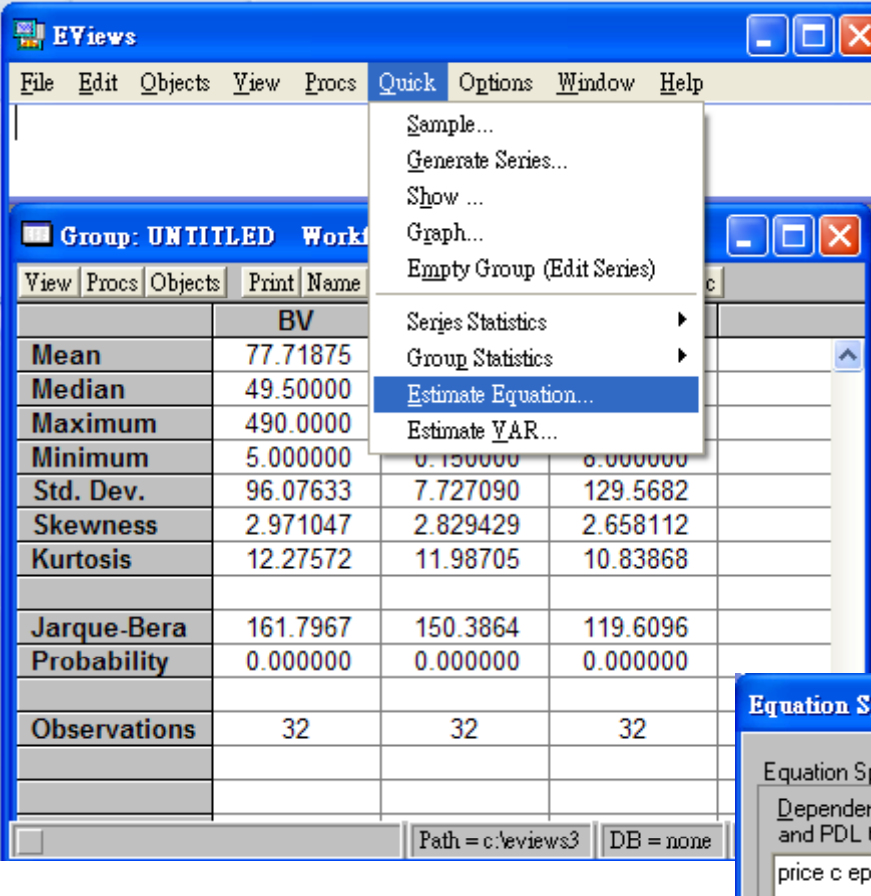

- • 接著,選按Quick選單的Estimate Equation..功能。
- •在Equation Spec視窗的同名窗格 中,輸入price c eps bv,軟體會 自動把price當成因變數,c為常數 ,eps及bv為自變數。
- $\bullet$  在Method窗格中已預設為LS最小 平方法。

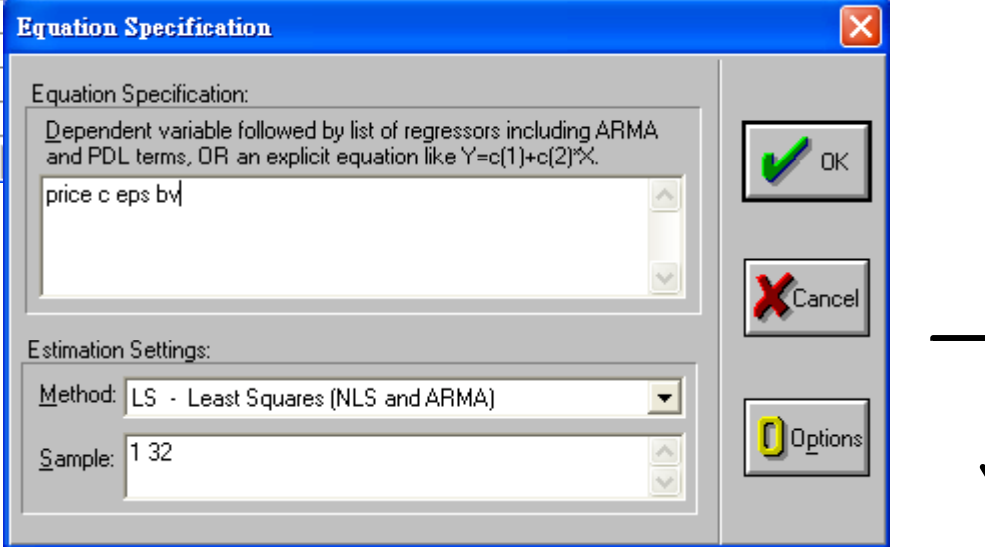

- 已完成之最小平方法複迴 歸式相關資料如右圖。
- 各項數據含意如下:
	- $-$  R-squared及Adjusted Rsquared的值都高達0.98, 顯示此迴歸式中,eps及bv 兩個自變數所構成對price這 個因變數的整體解釋力相當 高。
	- EPS及BV的個別係數值及 標準誤所算出來的t統計量(= 成p值後,顯示兩個自變數 都具有統計上的顯著性。
	- 以F統計量所算出的整體模  $\sim$ 式顯著性也非常高。

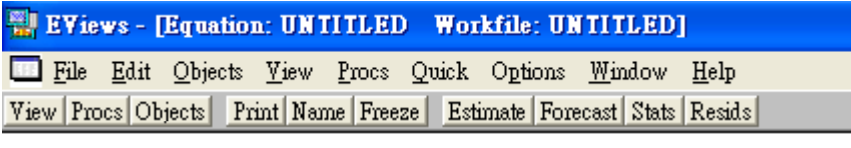

Dependent Variable: PRICE Method: Least Squares Date: 11/21/07 Time: 11:33 Sample: 132 Included observations: 32

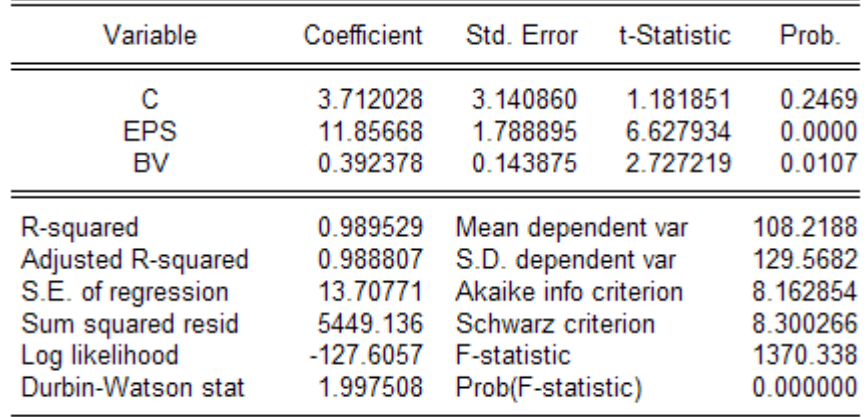

- 係數值/標準誤),經過轉換 Durbin-Watson統計量為1.9975 Durbin Watson
	- ,顯示此迴歸式並無殘差項之 間的序列相關問題。。